# 令和 5 年度「地域未来学」 オンライン講座受講の流れ

全講座オンラインにて講義を行い、受講には Web 会議ツール『Zoom(ズーム)』を使用します。 (※Zoom および Zoom (ロゴ) は、Zoom Video Communications, Inc.の米国およびその他の国における登録商標または商標です。)

#### 1、お申し込み~前日まで

①申し込みフォームより、事前のお申し込みをお願いいたしま す。申込締切は、講座日の 2 日前です。

(例:12 月 2 日(土)の講座の締め切りは 11 月 30 日(木)まで 12 月 5 日(火)の講座の締め切りは 12 月 3 日(日)まで) 講座日当日の受付対応は出来かねますのでご了承ください。

②お申し込みいただいたメールアドレスへ、申込受付完了メール が自動配信されます。

※届かない場合はご入力されたアドレス間違いか、お申込者様側 の受信設定により受信拒否をされている可能性がございますの で、ご確認の上再度申し込み手続きをお願いします。

③講座日の前日中に、申込講座の URL・パスコードと資料ダウン ロードの URL を [rc-mirai@tohtech.ac.jp](mailto:rc-mirai@tohtech.ac.jp) よりお送りします。

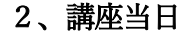

①当日は、講座開始時間の 15 分前からご入場いただけます。

メールに記載の URL をクリックするとブラウザが立ち上がりますので、「Zoom で開く」を選択して ください。パスコードや氏名(※本名でご参加ください)の入力欄が表示されましたら、入力の上ご参 加ください。

②「オーディオに参加」をクリックし、ご参加ください。

③質疑応答は講座の最後の方に Zoom 内の

"チャット"にて受け付けます。

いただいたチャットを進行が読み上げ、先生から 回答いただきます。

時間内に質問が間に合わなかった方は、講座後のアン ケートへご入力ください。後日先生から回答いただき ご連絡致します。

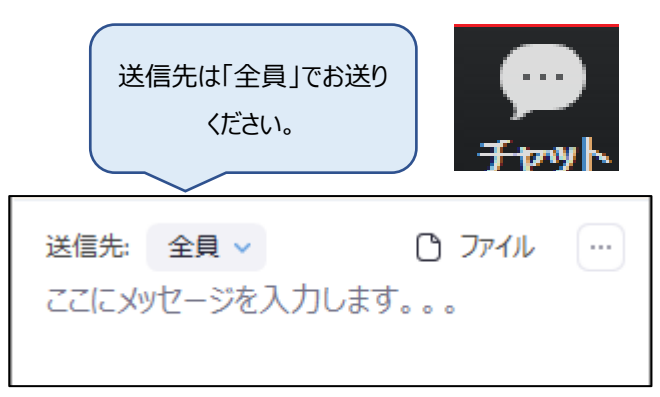

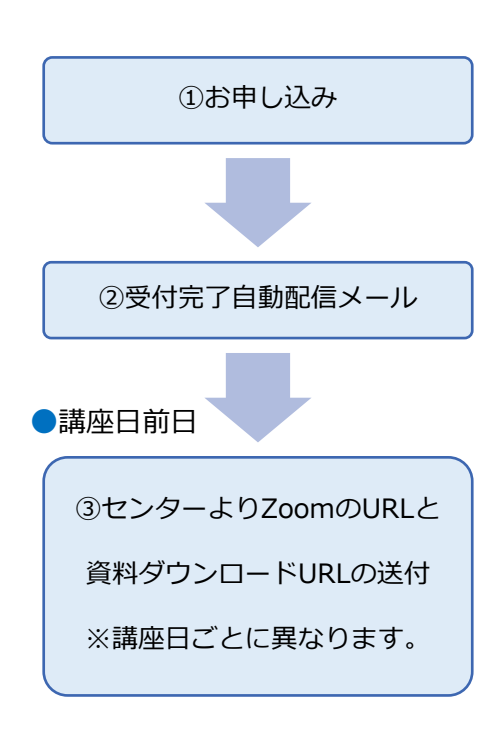

### 3、受講中のお願い

①受講中、受講者様のマイクはミュート設定をしておりますので、 そのままの設定でご参加ください。 (マイクのアイコンに斜線が入っていればミュートの状態です)

②受講者様による講座内容の録画、録音、画面キャプチャーなどは禁止させて いただきます。また、講座資料につきましても、ご自身の学習のみに使用し、 その他の目的での使用(複製や Web 上での公開等)も禁止いたします。

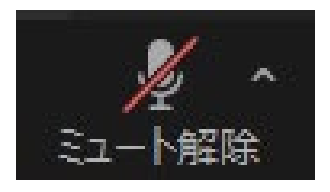

マイクオフの状態です。 この設定のまま受講を お願いします。

## 4、受講後

講座終了後にアンケートが立ち上がりますので、今後の講座運営向上のためご協力お願いいたします。 講座への質問もご入力いただけます。

### 5、その他

- ・当日緊急の通信障害や災害等(豪雨、強い地震等)が発生し、15 分間配信が途切れた場合、 該当の講座は中止とさせて頂きます。その後、講座振替が可能であれば、別途ご案内をいたします。
- ・受講証明書をご希望の方は、お申し込み時にフォームで選択いただくか、メールにてご連絡ください。

お問い合わせ先 東北工業大学 地域連携センター 〒982-8577 仙台市太白区八木山香澄町 35 番 1 号 E-mail: [rc-mirai@tohtech.ac.jp](mailto:rc-mirai@tohtech.ac.jp) TEL: 022-305-3818 FAX: 022-305-3808